# Author's Guidelines for Final Manuscript Submission

1. After your login, please select "Resubmission, Final manuscript submission, Proof corrections result" at the Top Menu.

## **IEEJ Paper Management System** Top Menu Open New Work Window Please take care not to make duplicated processes when you use multiple work windows. Paper, Technical Note and Letter Submission Please select the Transaction or Journal you submit. Select [Note] If you submit your paper to Transactions on Electrical and Electronic Engineering, please select "TEEE". e.g. If you submit your paper in the area of Fundamentals and Materials to TEEE, please select TEEE A. **Information for Author about Submitted Papers** Select Resubmission, Final manuscript submission, Proof corrections result Select (1 paper(s)) Check or Late Personal Information Select Please select a menu of "Resubmission, Check or Update Your Final manuscript submission, Proof u) corrections result." Check or Update Your Specialty Area (choice from the list) Select **Review History** Select **Access History** Select **Change Password** Select Top Menu Logout THAD MENH

2. Please select the appropriate process, final manuscript submission or submission withdrawal of your paper, in the following list screen.

#### List of papers to be submitted

If you want to submit your manuscript, please press Submit button.

If you want to decline to resubmit and apply for withdrawing your paper, please press Withdraw button. Also, following field is displayed to all co-authors whose ID were registered in the column of Corresponding Author ID when the paper was submitted. In addition, please be aware that any replacement of papers and other documents would not be accepted after the submission. Please be sure that the corresponding author is responsible for this process.

If you have a special request from Program Committee or IEEJ Office, please submit your manuscript until the designated deadline.

#### Manuscript to be submitted

| IEEJ ID            | Turn                                                                                                    | The latest date of submission                         | Rese This is a deadline to submit |
|--------------------|----------------------------------------------------------------------------------------------------|-------------------------------------------------------|-----------------------------------|
| 12000412           | 2                                                                                                    | 14 Nov 2012                                           | Magr your final manuscript.       |
| Type of processing | Final Manuscript Submission                                                                                                    |                                                       |                                   |
| Special Issue      | Transaction A General                                                                                                    |                                                       |                                   |
| Title              | test paper submission                                                                                                    |                                                       |                                   |
| Type of Submission | Paper                                                                                                    | Upload Deadline                                       | December 10, 2012                 |
| Reviewing History  | 1 Author: Paper Submission has been completed.:14 Nov 2012 Paper 1 IEEJ Office: Confirmation of paper submission has been completed.:14 Nov 2012 1 Editor-in-Chief: TE assignment has been completed.:14 Nov 2012 1 Technical-Editor 1: AE assignment has been completed.:14 Nov 2012 1 Associate-Editor 12: Reviewers assignment has been completed.:14 Nov 2012 1 Reviewer A: Review has been completed.:14 Nov 2012 1 Reviewer B: Review has been completed.:14 Nov 2012 1 Associate-Editor 12: AE decision has been completed.:14 Nov 2012 1 Technical-Editor 1: TE decision has been completed.:14 Nov 2012:Evaluation C Result 2 Author: Paper resubmission has been completed.:2 Technical-Editor 1: AE assignment has been completed.:2 Technical-Editor 1: AE assignment has been completed.:14 Nov 2012 2 Reviewer C: Review has been completed.:14 Nov 2012 2 Reviewer C: Review has been completed.:14 Nov 2012 2 Technical-Editor 1: TE decision has been completed.:14 Nov 2012 2 Technical-Editor 1: TE decision has been completed.:14 Nov 2012 2 Technical-Editor 1: TE decision has been completed.:14 Nov 2012 2 Technical-Editor 1: TE decision has been completed.:14 Nov 2012 2 Technical-Editor 1: TE decision has been completed.:14 Nov 2012 2 Technical-Editor 1: TE decision has been completed.:14 Nov 2012 |                                                       |                                   |
| Author             | · ·                                                                                                    | r: Final paper submission is in progress.:<br>EIBUMON | Submit Withdraw                   |

When you press Submit button, submission procedure will eart. When you press Withdraw button, withdrawing procedure will start.

When you submit your final manuscript, please click "Submit" button.

When you decline to submit your final manuscript, please click "Withdraw" button.

Please note that once you click this button, an e-mail will be sent to IEEJ Secretary automatically.

3. When you submit your final manuscript, the following screen will be displayed. Please fill in the following form in the Final Paper Submission screen and after completion of your entry, please click "Confirm" button at the bottom of this screen.

#### **Final Paper Submission**

Please modify the title of your paper only when you are requested to change it by the Program Committee.

ript submission

1.Submit your final manuscript2. Confirm the

Please submit your final manuscript by way Please press Confirm button after your eg

| IEEJ ID                                     | 12000412                                                                                                    | (1) A set of body data files (TeX, Wor                                                                                                    |
|---------------------------------------------|----------------------------------------------------------------------------------------------------|----------------------------------------------------------------------------------------------------|
| Title                                       | test paper submission                                                                                                    | files).                                                                                                    |
| Author                                      | If you change the title of your manuscrit according to Mr. JIRO EIBUMON (SU0000057)                                                                                                    | (2) Extended Summary data file (Tex                                                                                                    |
| Type of Submission                          | Paper                                                                                                    | file).                                                                                                    |
| Volume/Number/Section Publish Special Issue | Volume 133 Number 3 Section A Transaction A General                                                                                                    | (3) JPEG and other photo file for                                                                                                    |
| Date Received                               | First Submission Date: 14 Nov 2012<br>Resubmission Date: 14 Nov 2012                                                                                                    | introduction (Not required if the p                                                                                                    |
| Final manuscript                            | COMPRESSED FILE CHECKLIST  (Please store the following files in a fo.  A set of paper date files(Tex, Word, and Extended Summary data file  (JPEG and other)Photo file for author's introductor regardless of whether you attach the photo with the Example PDF file for passe publishing  Example PDF file for Extens Summary publishing | included in (1)).  (4) Example PDF file for publication.  (5) Example PDF file for publication.  However, (2) and (5) are not required to the case of Letter. |
| Corresponding Author ID                     |                                                                                                    |                                                                                                    |

ompressed file using the following form.

Please store all of the following files in a folder to create a compressed file and upload it.

- (1) A set of body data files (TeX, Word or other files).
- (2) Extended Summary data file (TeX or Word
- (3) JPEG and other photo file for author's introduction (Not required if the photos are included in (1)).
- (4) Example PDF file for publication.
- (5) Example PDF file for publication.

However, (2) and (5) are not required in the case of Letter.

Please confirm the content of your compressed file and tick all the check boxes.

Please change the corresponding author's ID if you need. If you want to designate multi-people, please separate each personal ID with comma(.). E-mails about the paper will be sent to all E-mail addresses registered in IDs entered in this box.

If you are a student, please enter your advisor's ID to this box as well as your ID.

#### Please be sure to designate.

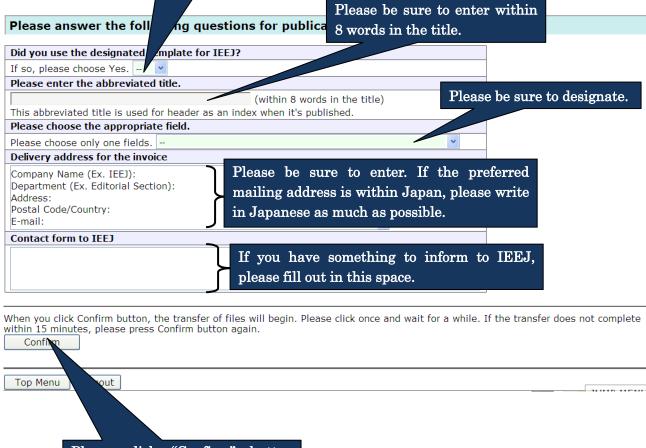

Please click "Confirm" button after completion of your entry.

4. Please click "Submit" button at the bottom of the screen after you confirm the registered content in the Confirmation screen.

If you want to modify the content, please back to the Submission screen using "Return" button to modify it.

#### Confirm the content of Final Manuscript Submission

1. Submit your final manuscript2. Confirm the content of registration 3. Complete the final manuscript submission

The information inputted is as follows.

Please be sure to confirm the compressed file and the content you registered.

Please click Submit button below after you confirm.

If you want to correct, please click Return button below.

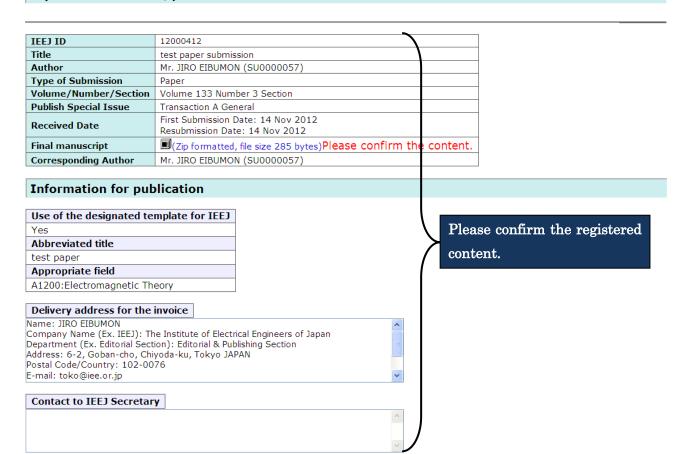

Please be aware that any replacement of papers and other documents would not be accepted after you click Submit button.

Please click "Submit" button after your confirmation.

If you want to correct your registering content, please press Return button.

If you want to modify the content, please click "Return" button.

Top Menu Logout

5. When your final manuscript submission is completed, the following message will be displayed.

### Final Manuscript Submission has been completed

1.Submit your final manuscript 2.Confirm the content of registration 3.Complete the final manuscript submission

Thank you for your submission.

The content of submission was sent via e-mail, so please confirm it.

If e-mail doesn't arrive to you, please contact IEEJ Editorial and Publishing Section (toko@iee.or.jp).

Top Menu Logout